*IBM SPSS Modeler Text Analytics Server for UNIX® Installation Instructions*

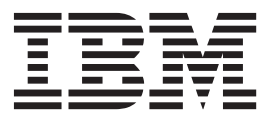

# **Contents**

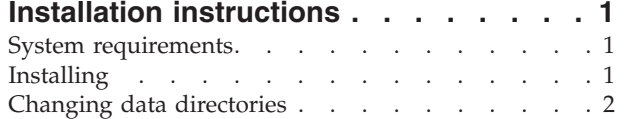

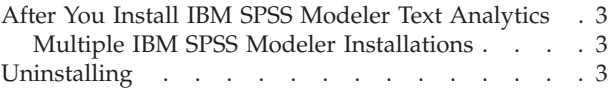

## <span id="page-4-0"></span>**Installation instructions**

The following instructions are for installing IBM® SPSS® Modeler Text Analytics version 16.

IBM SPSS Modeler Text Analytics Server can be installed and configured to run on a machine running IBM SPSS Modeler Server. See the *IBM SPSS Modeler Server Administration and Performance Guide* for a description of how the IBM SPSS Modeler Server software works and what you need to do to administer it.

*Note*: Text mining extraction cannot process Office and PDF files under non-Windows platforms. However, XML, HTML or text files can always be processed.

### **System requirements**

To view the system requirements for IBM SPSS Modeler Text Analytics, go to [http://www.ibm.com/](http://www.ibm.com/software/analytics/spss/products/modeler/requirements.html) [software/analytics/spss/products/modeler/requirements.html.](http://www.ibm.com/software/analytics/spss/products/modeler/requirements.html)

### **Installing**

You can install IBM SPSS Modeler Text Analytics as *root* or as a non-root user. If your site restricts the use of the *root* password, follow the instructions under the next heading to set up a non-root user to install, configure, and start and stop the server, otherwise continue from "Installing: all users".

#### **Installing: non-root user**

**Important:** The file system on which you install IBM SPSS Modeler Text Analytics must be mounted with the suid option. The product will not work correctly if the file system is mounted with the nosuid option.

- 1. Create a local user account on the machine that will be used to install, configure, and start and stop IBM SPSS Modeler Text Analytics.
- 2. Using this local user account, install IBM SPSS Modeler Text Analytics following the instructions under "Installing: all users".

#### **Installing: all users**

You cannot install IBM SPSS Modeler Text Analytics into a custom location since it must adhere to the pre-existing IBM SPSS Modeler folder structure. If IBM SPSS Modeler version 16 is not detected you will not be able to install.

Depending on the configuration of your machine you can install either from the console or by using a graphical user interface (GUI); however, the first six steps are the same for both methods:

- 1. Log in as *root* or as the non-root user you created earlier.
- 2. Stop the IBM SPSS Modeler Server.
- 3. If installing from a DVD, insert the IBM SPSS Modeler Text Analytics DVD into the DVD drive and ensure that you can access the drive. On Solaris, the volume manager (the vold daemon) must be running.
- 4. Change directories to the DVD mount point; alternatively, if using downloaded files, change to the directory where the installation files were downloaded.
- 5. Change directories to the *IBM\_SPSS\_TA\_UNIX* directory.
- 6. Change to the relevant platform directory.
- 7. Run the *install.bin* install script. Make sure that *install.bin* can be executed by *root*.

#### <span id="page-5-0"></span>**Console Installation**

- 1. Introduction and copyright details are displayed. Press Enter to continue.
- 2. Licensing information is displayed. Read the license, type 1 to accept it, and press Enter to continue.
- 3. You are prompted to type the installation location. The default IBM SPSS Modeler installation location is shown; however, if your installation of IBM SPSS Modeler is different, type the revised location and press Enter.
- 4. You are prompted to confirm the installation location. When it is correct, type y and press Enter.
- 5. A pre-installation summary is displayed to confirm your entries so far. Press Enter to continue.
- 6. A message is displayed to say the installation routine is ready to run. Press Enter to continue.
- 7. A progress bar is displayed whilst the installation routine runs. When the installation is complete, press Enter to exit from the installer.
- 8. Restart the IBM SPSS Modeler Server after installing IBM SPSS Modeler Text Analytics. See the *IBM SPSS Modeler Server Administration and Performance Guide* for a description of how the IBM SPSS Modeler Server software works and what you need to do to administer it.

#### **GUI Installation**

- 1. Introduction and copyright details are displayed. Click **Next** to continue.
- 2. Licensing information is displayed. Read the license, select the option to accept it, and click **Next** to continue.
- 3. You are prompted to select the installation location. The default IBM SPSS Modeler installation location is shown; however, if your installation of IBM SPSS Modeler is different, click **Choose** to browse for the revised location. When the correct location is shown, click **Next**.
- 4. A pre-installation summary is displayed to confirm your entries so far. Click **Install** to continue.
- 5. A progress bar is displayed whilst the installation routine runs. When the installation is complete, click **Done** to exit from the installer.
- 6. Restart the IBM SPSS Modeler Server after installing IBM SPSS Modeler Text Analytics. See the *IBM SPSS Modeler Server Administration and Performance Guide* for a description of how the IBM SPSS Modeler Server software works and what you need to do to administer it.

*Note*: When installing on Linux 64 you may see the following warning message after you complete installation:

Install Complete. The installation is complete, but some errors occurred during the install. Please see the installation log for details. Press "Done" to quit the installer.

The installation log will show there was an error on the RPMSpecFile; this error can be ignored.

### **Changing data directories**

By default, IBM SPSS Modeler Text Analytics will use the default installation locations to update and write files as necessary in the normal operation of IBM SPSS Modeler Text Analytics.

### **IBM SPSS Modeler Text Analytics Client**

On the client, data is written to a database found that is installed by default to  $C:\P$ rogram Files\IBM\SPSS\Modeler\16\ext\lib\spss.TMWBClient\tmwb 16.db. To use a different data directory, specify the new directory using the instructions in the file tmfc client conf.properties in the directory. C:\Program Files\IBM\SPSS\Modeler\16\ext\lib\spss.TMWBClient\Defaults\

#### <span id="page-6-0"></span>**IBM SPSS Modeler Text Analytics Server**

On the server, output is written to both the web services log file and session directories as well as to temporary files. For the server, the default server installation directory is C:\Program Files\IBM\SPSS\Modeler\16\ext\bin\spss.TMWBServer\

By default, the log file is &ltserver\_install\_directory>\bin\logs\wrapper.log. To use another file or directory, update the wrapper.logfile= value specified in the configuration file, &ltserver\_install\_directory>\bin\wrapper.conf. Note: If you specify a new directory, you must ensure that the directory exists.

By default, the session directory is &ltserver install directory > \Session. To use another file or directory, specify the new location in the configuration file, <server\_install\_directory>\conf\ pasw ta server.conf, using the instructions also contained in this file.

Temporary files are created (and deleted) automatically on the server during typical use. By default, they are written to <server\_install\_directory>\bin. To use another directory for temporary files, update the attachmentDIR parameter value specified in the configuration file, <server\_install\_directory>\conf\ axis2.xml Note: If you specify a new directory, you must ensure that the directory exists.

### **After You Install IBM SPSS Modeler Text Analytics**

### **Multiple IBM SPSS Modeler Installations**

If required, you can use IBM SPSS Modeler Text Analytics with multiple IBM SPSS Modeler products (such as IBM SPSS Modeler Batch and IBM SPSS Modeler Solution Publisher) on the same machine. To do this, you must manually copy the IBM SPSS Modeler Text Analytics files from the IBM SPSS Modeler installation.

- 1. From the client installation, for example: /usr/IBM/SPSS/ModelerServer/16, copy the following directories and files:
	- bin/spss.TMWBServer
	- lib/spss.TM4CFilelist
	- lib/spss.TM4CTextlinkanalysis
	- lib/spss.TM4CTextmining
	- lib/spss.TM4CTranslate
	- lib/spss.TM4CWebFeed
	- lib/spss.TMWBClient
- 2. For IBM SPSS Modeler Batch, paste the directories and files into <modeler batch install directory>/ ext/
- 3. For IBM SPSS Modeler Solution Publisher, paste the directories and files into <solution\_publisher\_install\_directory>/ext/
- v To run IBM SPSS Modeler Text Analytics with IBM SPSS Modeler Solution Publisher, add the directory <install\_directory>/ext/bin/spss.TMWBServer to the \$LD\_LIBRARY\_PATH environment variable.

### **Uninstalling**

*Note*: Uninstalling IBM SPSS Modeler will not uninstall IBM SPSS Modeler Text Analytics. Each must be uninstalled separately. Begin by uninstalling IBM SPSS Modeler Text Analytics before IBM SPSS Modeler.

Uninstall IBM SPSS Modeler Text Analytics by removing the program files and, if you have configured the system for automatic startup, disabling automatic startup.

#### **To Remove the Program Files**

- 1. Stop the server process. Stop the IBM SPSS Modeler Server. Doing so will automatically stop the IBM SPSS Modeler Text Analytics Server. Instructions for stopping the server process are in the *IBM SPSS Modeler Server Administration and Performance Guide* .
- 2. Remove the installation directory.

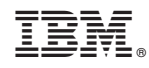

Printed in USA